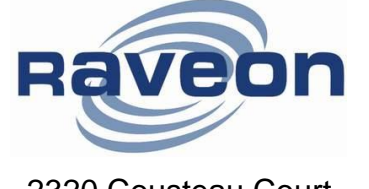

**Technical Brief AN165 Rev A1**

2320 Cousteau Court 1-760-444-5995 [sales@raveon.com](mailto:sales@raveon.com) | [www.raveon.com](http://www.raveon.com/)

# **GPS Tracking Off-Road**

*By John Sonnenberg Raveon Technologies Corp*

# *Overview*

The M7 GX series of GPS transponders are excellent for real-time tracking of vehicles. They work in remote areas and have a very fast update rate. By installing a Raveon GPS transponder in an off-road race vehicle (buggy, truck, motorcycle, UTV, or quad) race teams and support personnel have an exciting new way of watching the race and the race-vehicle can quickly locate its support personnel.

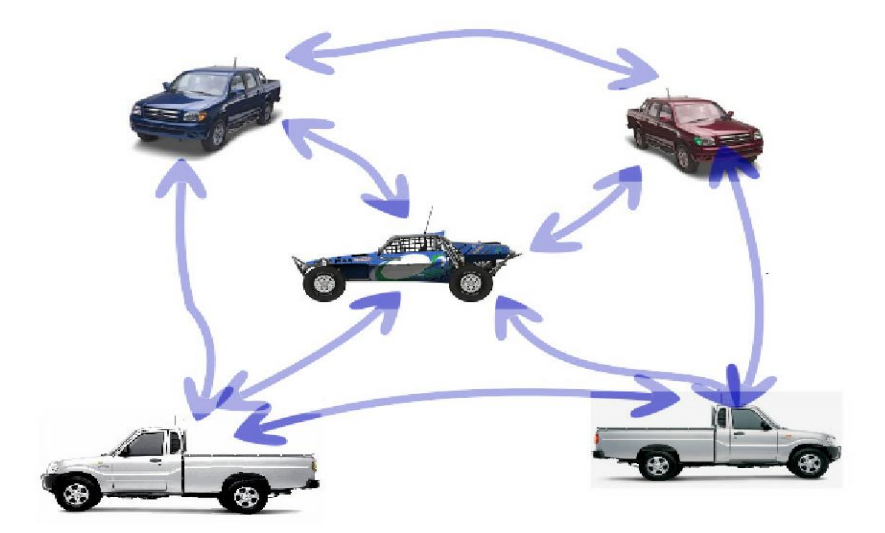

The system operates as follows:

- 1. The M7 radios in the system must be programmed to a valid VHF or UHF radio frequency. Raveon has both VHF and UHF versions of its M7 GPS transponder.
- 2. Each vehicle is assigned a unique ID number (1-9999). The ID number is programmed into the M7 radio.
- 3. The TDMA time and the time-slots for each M7 radio must be configured. The TDMATIME is how often the radio transmits its position. The SLOTNUM is the unique slot number each radio will transmit in. Slot numbers start with 1 and are sequentially numbered.
- 4. The M7 GX GPS transponders are installed in race and support vehicles. They will periodically transmit its GPS position out using its built-in VHF or UHF 5 watts radio.
- 5. Besides transmitting GPS position, the M7 GX can also receive the GPS position from other vehicles. As long as the GPS transponder is within radio range of another vehicle, it will output a message via its RS232 serial port whenever it hears the GPS position of another vehicle.
- 6. The M7 GX GPS transponder has an internal GPS receiver and a VHF or UHF radio transceiver. Out of its RS232 serial port, the M7 will periodically output the local GPS location using standard NMEA messages (GGA, GLL, RMC…)
- 7. Optionally, in any vehicle, the M7 GX GPS transponder may be wired to a GPS display in the vehicle. When connected to a suitable display, the M7 will send a message to the display telling it to put an icon at the location of any vehicle it receives that report its GPS position.
- 8. If you want to track using a PC, simply load *RavTrack PC* into a laptop, desktop, or notebook, and connect it to another M7 G GPS transponder. Raveon sells *[RavTrack PC](http://ravtrack.com/RavTrack-PC-Software.html)* for dispatch and AVL applications, but it makes a nice in-vehicle display or data logger for post-race replay of an event.

### *Things to consider*

- A. The M7 GX uses licensed UHF and VHF radio channels. Unless you are operating on a VHF MURS radio channel, you will need to obtain an FCC license to use this product.
- B. The GPS tracking range is limited to the radio range of the 5-watt radio transceiver built into the M7.

The M7 GX series of GPS transponders may be directly connected to a **Lowrance Globalmap 480, 540C, 7200** or a **Globalmap 840C** navigation display. Various Garmin hand-held GPS receivers also work with the M7. Most GPS receivers that support RS232 serial NMEA message input will work with the M7, but some will not. Contact Raveon for details on which models work, or try it out and see.

When connected to da GPS display, the display map will show the location of the vehicle it is in PLUS the location of all other M7 transponders within radio range. This unique feature allows a person to quickly, easily, and inexpensively, make a mobile AVL system for tracking cars, trucks, racecars, or construction equipment.

The GPS display must have an interfaces for a "NMEA 0183″ devices, which is another way of saying that they can connect to other devices using a serial cable. The NMEA 0183 is an RS232 serial connection that typically operates at 4800 baud. It is used to exchange waypoint and other information between displays, GPS devices, and transponders.

When Raveon's M7 GX transponder is connected to a GPS display using the NMEA 0183 connection, the M7 transponder can put icons on the screen of the display. As

the transponder received updated positions from other vehicles, it updates the position of the icons on the Lowrance display. It does this by sending a "GPWPL" message to the display. The display interprets the message as a waypoint location, and puts a waypoint at the specified location on the map, with the ID number of the vehicle that is at that location.

This type of Automatic Vehicle Location (AVL) technology must be installed and maintained by qualified service personnel. If you or your team do not have the technical skills required, contract with a two-way radio service shop or similar type company to install and maintain your system.

# *The M7 GX GPS Transponder*

The M7 GX GPS transponder is available in two forms; the Standard and the Weatherproof versions.

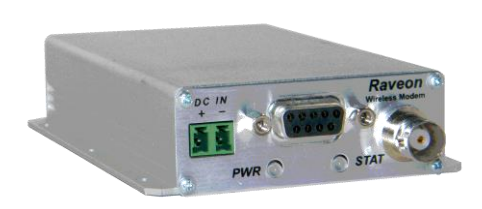

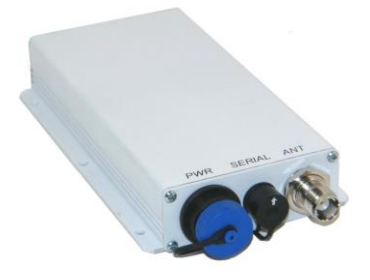

*Standard M7 GX Weatherproof M7 GX WX*

If the unit will be in a location where it will get wet or washed, the weatherproof version should be used.

The technical documentation for Raveon's GPS tracking products is located at: <http://ravtrack.com/Downloads.html>

The Technical Manual for the GPS transponder is located here: [http://ravtrack.com/pdf\\_manuals/RV-M7-GX\\_Tech\\_Manual.pdf](http://ravtrack.com/pdf_manuals/RV-M7-GX_Tech_Manual.pdf)

Raveon highly suggest you familiarize yourself with the product, read the manuals, as well as read and heed all safety warnings before proceeding.

### *Plan Your System*

Because the M7 usually must be removed from the vehicle to reprogram it, it is important that you plan your system correctly and configure the M7s as planned. To facilitate this, Raveon has a Windows program called *RadioManager* that gives the user a graphical interface to program the radio. Or, you can use any terminal program such as HyperTermina.

A free download of *RadioManager* is available here: [http://ravtrack.com/Radio-](http://ravtrack.com/Radio-Manager-Download.html)[Manager-Download.html](http://ravtrack.com/Radio-Manager-Download.html)

You must configure a number of paramters and the system frequency. Your GPS position transmission rate, radio IDs, and a number of other settings must be preconfigured for your system to operate properly. Read the *Technical Manual* for information on how to configure your system and program your M7 radios.

Record your system configuration in a table or spreadsheet like the one on the following page.

### *Raveon M7 GX GPS Transponder System Configuration Worksheet*

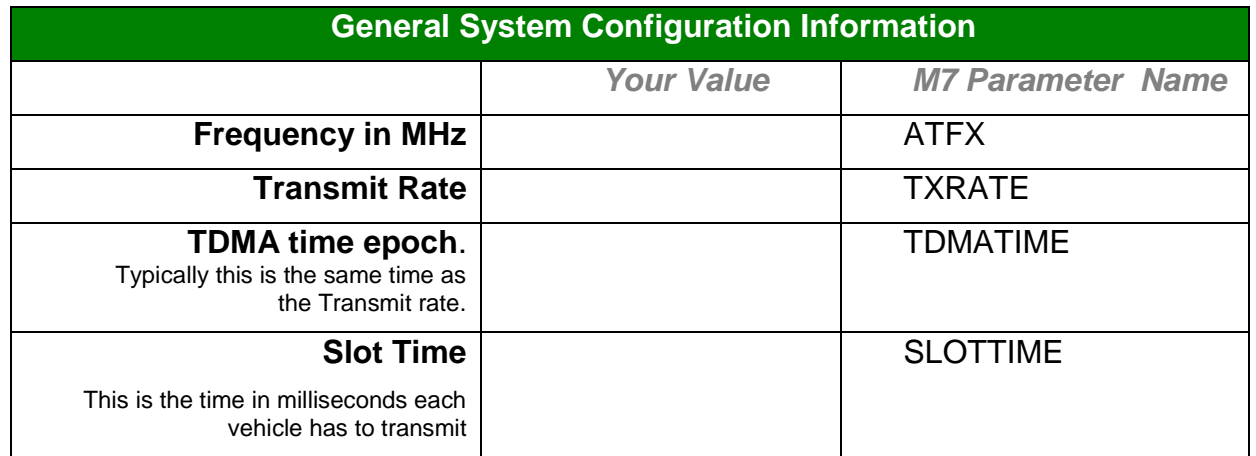

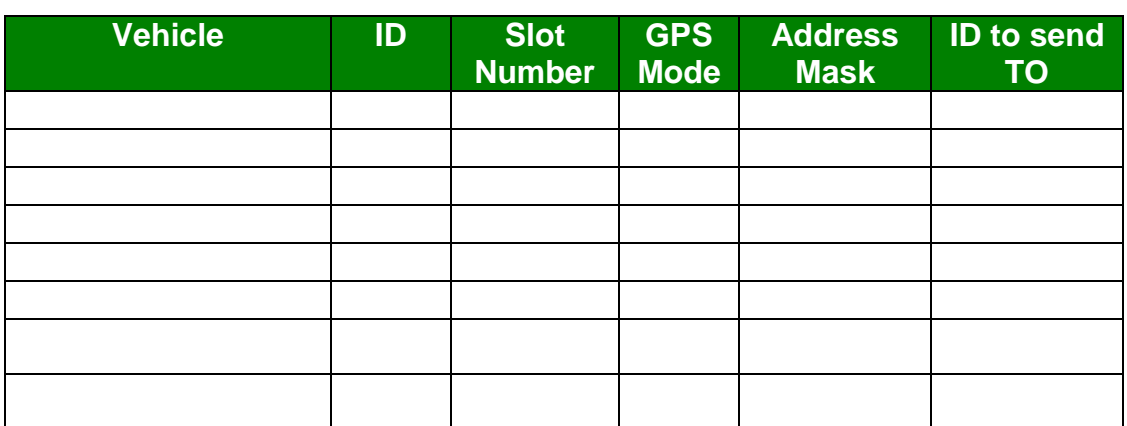

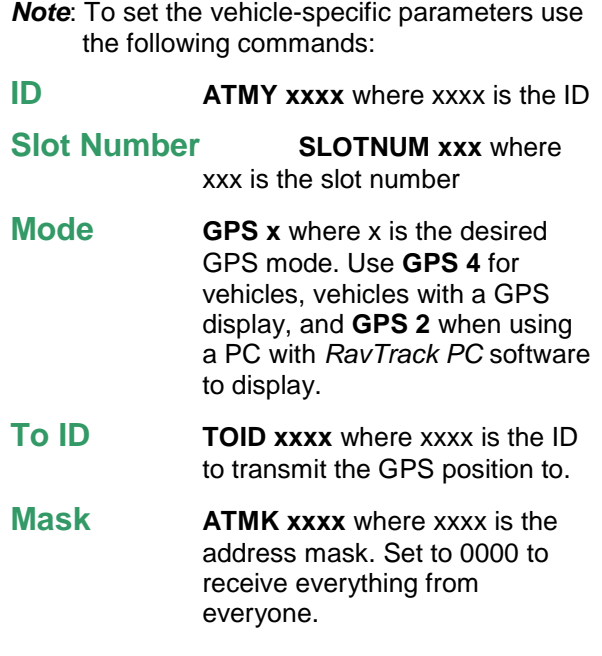

### *Setup and Initial Configuration*

Before the M7 is installed in the vehicle, it must first be programmed. From the factory, they are configured to work, so all you will need to do is configure them for your operation.

#### **You must read the M7 GX Technical Manual to properly configure the M7.**

Here is a summary of the steps you must perform.

- 1. Connect a DC power source to the DC IN connection on the front of the modem.
- 2. Connect a computer terminal, or PC computer running *HyperTerminal*, to the 9 pin I/O connector. The factory default serial ports settings are 4800 bps, 8 data bits, 1 stop, no parity. Note, the serial port may be 38400bps if the RV-M7 GX is in GPS modes 2 or 3.
- 3. Put the *RV-M7 GX* into the command mode. (enter **+++** per Section **Error! Reference source not found.**)
- 4. Program the modem's operating frequency to your desired operating frequency. This is done with the **ATFX xxx.xxxxx** command. See the Section **Error! Reference source not found.** for information describing the various parameters that may be modified in the modem. In most applications, the default settings from the factory will work fine. **Note:** The MURS version of the M7 (RV-M7-VM), the unit is pre-set to the 5 MURS channels on channels 1-5. The user cannot change the frequency of the M7, only the channel number. Use ATHP x to select the MURS radio chanel.
- 5. With the unit in the command mode, change any of the default operating parameters that must be modified. From the factory, the modems are configured and delivered ready-to-use. Out of the box, they will communicate on the default radio channel using the factory defaults. Raveon highly recommends you test them first with the factory defaults and see how they work before reprogramming them. In general, the parameters you may want to modify will be:

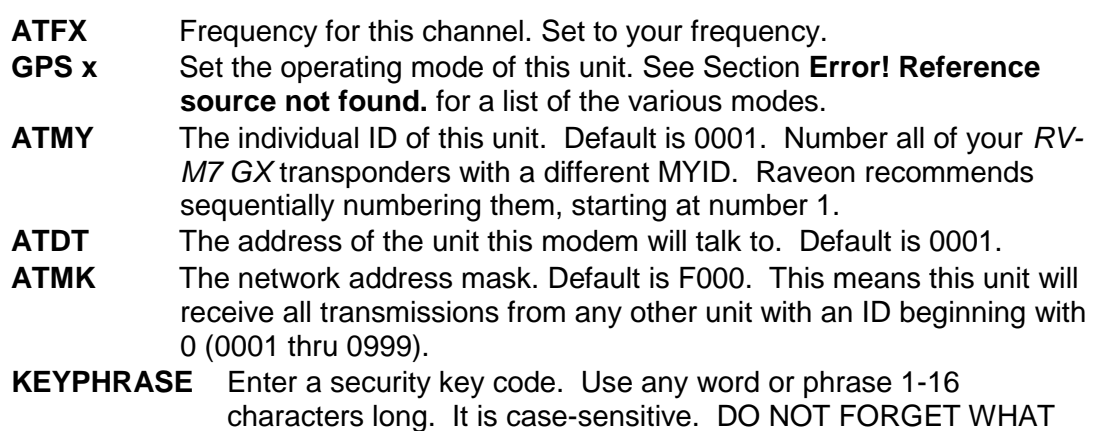

YOU SET IT TO! The **KEYPHRASE** is the only parameter that cannot be read out of the *RV-M7 GX*. It must be the same as the **KEYPHRASE** programmed into all the other *RV-M7 GX* transponders in your system. The factory default **KEYPHRASE** is **RAVEON**, call capitals.

**SLOTNUM** This will change the TDMA slot assignment, leaving the ID (MYID) unchanged. Typically, the ID and the slot number are the same. Once this command is used, the TDMA slot number for this transceiver to will not change if the ID of the device is changed. Set SLOTNUM to -1 to force the Slot Number to be automatically set to the MYID of the radio. This is the factory default setting.

The radio is now ready to install and use. Remember, that from the factory, all *RV-M7* GX modems are configured to simply work. Plug in power and connect to the serial port at 4800 baud, and the modems will communicate on the default channel.

What you will see come out of the serial port with the factory default settings (GPS 4 mode), is a *\$GPWPL…* message, every time one RV-M7 GX in your system transmits.

The RV-M7-VM MURS version of the M7 has five user selectable channels. The channel is selected with the **ATHP** command. The RV-M7-VM modem is factory-set to these five channels, and the modem cannot be programmed to operate on any frequency other than these five.

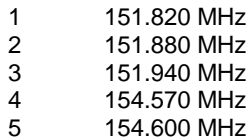

## *M7 GX Installation in the Vehicle*

You will need to connect at least 3 things to the M7 GPS transponder and maybe a fourth. They are:

- *A. DC Power (10-16V DC)*
- *B. Radio antenna. UHF or VHF depending upon the band you use.*
- *C. GPS antenna.*
- *D. Optional display. (Lowrance, PC, Garmin…)*

To install a GPS transponder in a vehicle, follow these steps:

- 1. Secure the *RV-M7* modem using the mounting holes on the side flanges of the unit. You might want to locate it so that the front panel LEDs are visible.
- 2. Connect a DC power source to the DC IN connection on the front of the modem. Use the supplied cable, or 18AWG wire, and connect the RED wire to  $+$ , and the black wire to  $-$  (ground). The black wire and the case of the *RV-M7* should be connected to earth ground.
- 3. Connect a good quality antenna, tuned to the operating frequency, to the RF connector on the front of the modem. Use a good antenna, and mount it is at as high-above obstructions as possible. On the roof is the best.

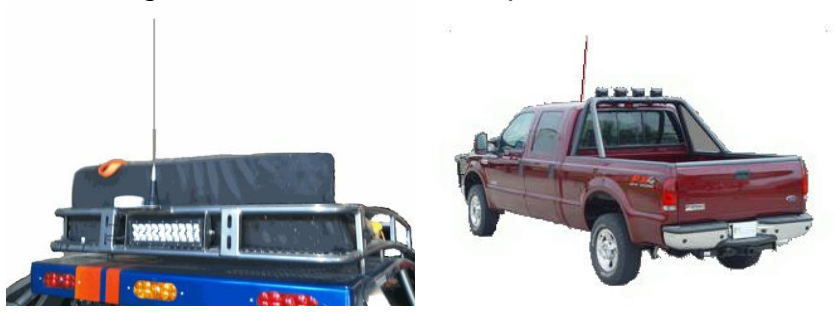

Avoid using magnet-mount antennas for race vehicles. They may be OK for a chase vehicle if the driving and terrain is not too rough.

4. Connect a GPS antenna to the SMA connector of the *RV-M7 GX*. Although a passive antenna may work if the cable length is very short, it is recommended that an amplified antenna be used, rated at 3.3V operation. Mount the GPS antenna so it can see the sky. On the roof of the vehicle is best. You may have to experiment with locations to find one that is easy to mount the antenna to and can also see the sky. There are two popular mounting methods: thru-hole and magnet-mount. If you use a magnetmount GPS antenna, we recommend you also zip-tie it to the vehicle.

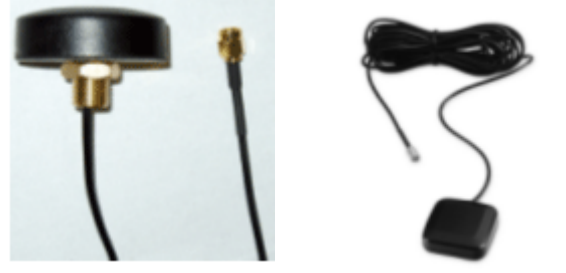

5. Wire the GPS display or computer, terminal, controller, or other hardware device that will be using the *RV-M7* to its DB-9 serial I/O connector using a shielded cable. Secure it to the RV-M7 with the two mounting screws on the sides of the DB-9 connector. For a tracking-only application, nothing needs to be wired to the DB9 connector of the M7. Only if you have an in-vehicle display do you connect to the DB9. The following section describes how to wire in a Lowrance to the M7, but most other displays will be similar. More GPS display information is on Raveon's web site here: <http://ravtrack.com/GPStracking/category/installation/>

## *Lowrance 480, 540C, 7200 and 840C Wiring*

From the Lowrance technical manual, here is how their NMEA 0183 interface works:

*NMEA 0183 Cable Connections*

*NMEA 0183 is a standard communications format for marine electronic equipment. For example, an autopilot can connect to the NMEA interface on the GlobalMap 540c and receive positioning information. The GlobalMap 540c can exchange information with any device that transmits or receives NMEA 0183 data. See the following diagram for general wiring connections. Read your other product's owner's manual for more wiring information.*

Below is the cable diagram from the Lowrance user manual for the data cable. Often, installers will cut-off the data cable wires, making the connection to the cable a challenge.

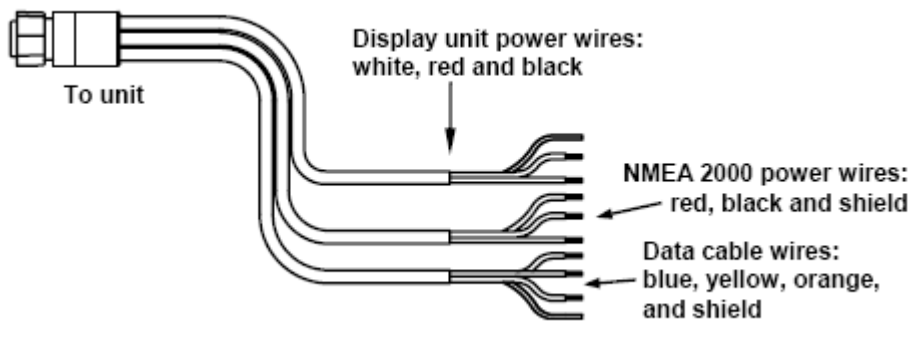

The Power/Data cable for this unit.

### *NMEA 0183 Wiring (Data cable)*

*To exchange NMEA 0183 data, the GlobalMap 540c has one NMEA 0183 version 2.0 communication ports. Com port one (Com-1) can be used to receive NMEA format GPS data. The com port can also transmit NMEA format GPS data to another device. The four wires for the com port are combined with the Power Supply cable and NMEA 2000 Power cable to form the power/data cable (shown earlier). Com-1 uses the yellow wire to transmit, the orange wire to receive and the shield wire for signal ground. Your unit does not use the blue*

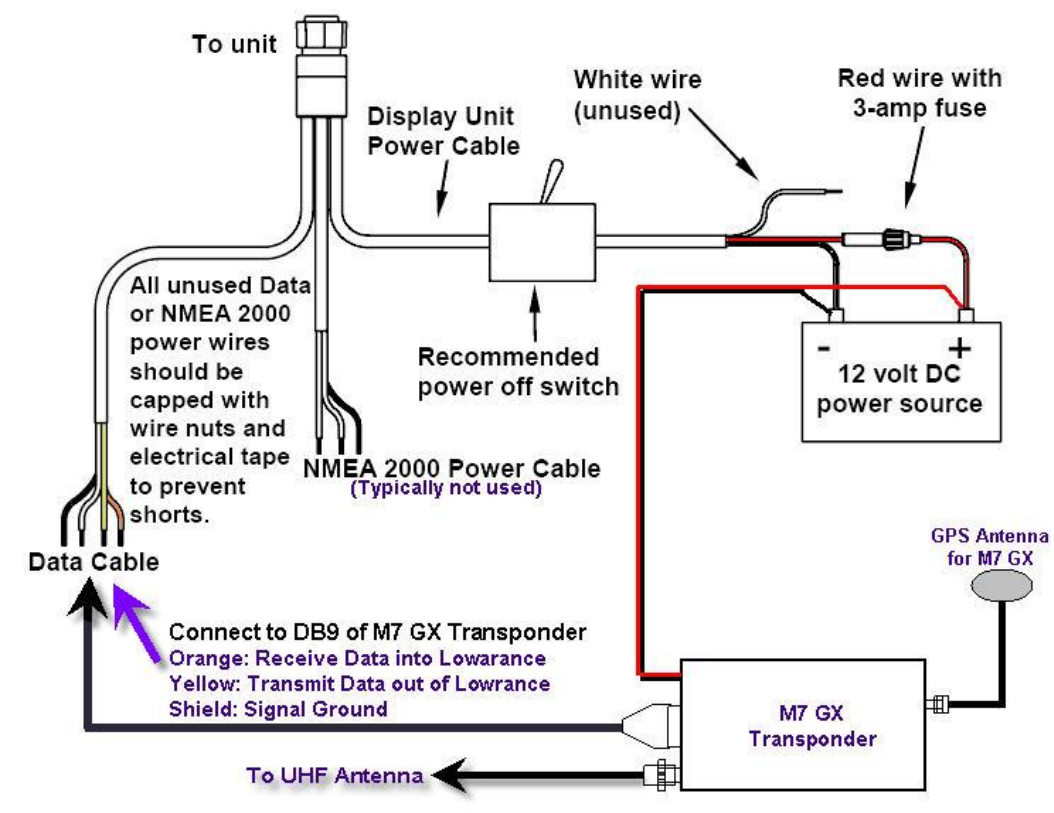

*wire.*

### *The M7 DB9 Serial Connector*

The 9-pin serial I/O connector to the M7 is a female 9-p D-subminiature connector having the following pins configuration.

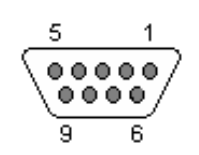

*Front-view of DB-9 connector on modem (female)*

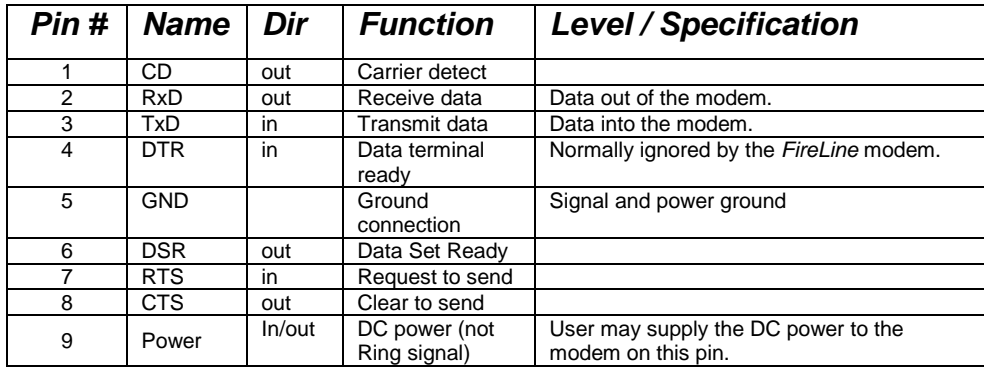

### *Wiring the DB9*

The Lawrence's "Data Cable" must be connected to the M7 transponder. This connection will allow the M7 to put icons on the screen of the Lowrance display, showing the location of other tracked vehicles. The Raveon M7 GPS transponder uses a 9-pin "DB9″ connector to connect to the Lowrance. Solder the Lowrance data cable wires onto a DB9 connector and plug the DB9 into the M7 transponder as shown below:

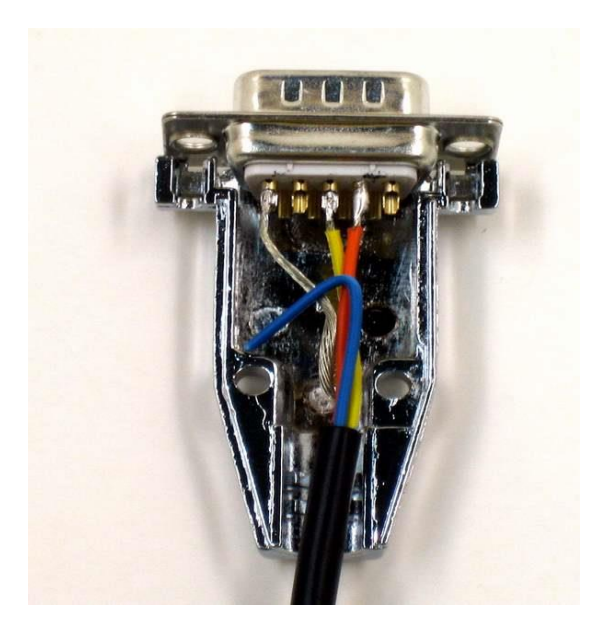

The **orange wire** goes to pin two of the DB9, the **yellow wire** to pin 3, and the shield braid of he cable connects to pin 5 of the DB9. The blue wire is trimmed off.

The extra wires on the Lowrance display called NMEA 2000 power are typically not used in a vehicle installation, and may be wrapped up with electrical tape and tucked away.

### *Configuring the Lowrance*

Set the NMEA communication of the Lowrance to 4800 baud. System Setup > Communications Port. Enable NMEA 0183 input and set the baud to 4800.

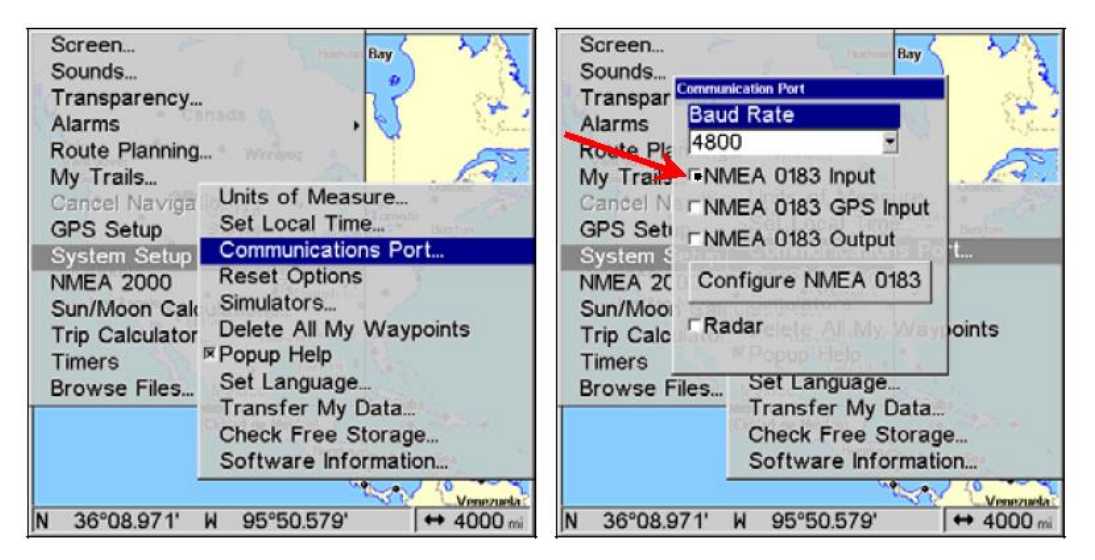

### *Configuring the M7 GX Transponder*

Raveon has a designed the M7 GX transponder to work with Lowrance Display or any other NMEA 0183 display that can accept the "\$GPWPL" NMEA message. The \$GPWPL is an industry standard message that the Lowrance displays and many other GPS displays interpret as a waypoint command. The M7 GX outputs this \$GPWPL message to put icons on the screen of the Lowrance, and to move the icons around on its screen.

To configure the M7 transponder to output the \$GPWPL message, set the M7 GX to GPS mode 2. To do this, put it into the configuration mode by send the +++ into the serial port. The M7 will respond with an OK. Type GPS 4 and press enter to put it into GPS 4 mode. GPS 4 is the mode that causes the M7 GX to output \$GPWPL messages whenever it receives a status/position message over the air.

# *How Far Can I track my Vehicle?*

*A quick answer:* About as far as a standard voice radio will allow you to talk.

In flat wide-open areas, such as deserts, grasslands, and farms, vehicle-to-vehicle communications will be 2 miles on the low end and often as much as 10 miles on the high end. A base-station, either with a 15-meter tower or placed on a local hill, will reliably communicate out to 10 miles, and often out to 20-30 miles.

In a rolling hills area, such as much of Nevada, Wisconsin, or Baja Mexico, vehicle-tovehicle range will be 1-2 miles as long as both vehicles are not in a valley. The range will often go up to 15+ miles as both vehicles crest hills. A base-station, either with a 15-meter tower or placed on a local hill, will reliably communicate out to 7 miles, and often out to 20-40 miles.

In mountainous areas or wooded hills, such as much of Colorado, Tennessee, and northern California, vehicle-to-vehicle range will be  $\frac{1}{2}$  - 5 miles and will also be very sporadic depending on the terrain between the vehicles. The M7 GX takes advantage of this by frequently reporting its position, so that as vehicles crest peaks, they can receive location transmissions from a long way away. Often the vehicle-to-vehicle range will be as far as 15+ miles as the vehicles both crest hills. A base-station placed on a mountain top can extend reliable communicate out to 10+ miles, and often out to as much as 50 miles.

In urban areas and cities, structures will create multi-path and interference, reducing the usable range. Communications will be very similar to operation in rolling hills. Vehicle-to-vehicle range will be 1-3 miles. A base-station either with a 15-meter tower or placed on a local hill, will reliably communicate out to 5-7 miles, and often out to 10 miles.

#### *Raveon Technologies Corporation*

990 Park Center Drive, C Vista, CA 92081 [sales@raveontech.com](mailto:sales@raveontech.com) 760-727-8004